### *Product summary*

- " *8 x pulse inputs (voltage free or digital)*
- " *Maximum pulse rate is 15 Hz.*
- " *A maximum of 65,000 pulses can be counted every logging interval. When the maximum count is reached the counter rolls over and continues counting.*
- " *At the (random) transmission time, the value of the pulse count register is transmitted.*
- " *The pulse input can be voltage input or voltage-free contacts (<1V = low, >2.7V = high).*

*count*

" *The counter increments on the falling edge of a pulse:*

## *Wired connections*

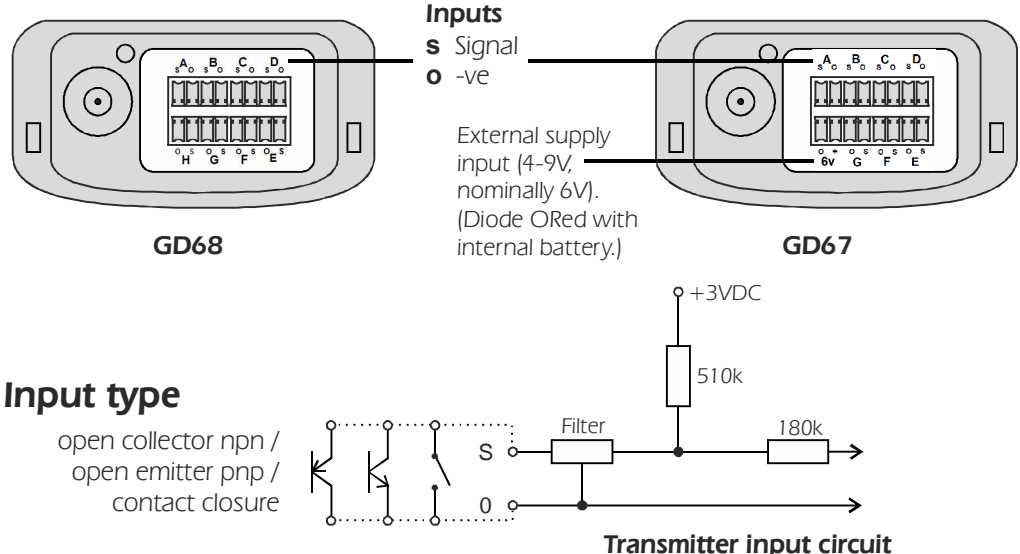

#### *Technical note*

Logger pulse channels are not reset to zero when logging is started. This is so that during *stop/download/reset/restart of the logger, counts from connected sensors are not lost. Consequently, when a system is first started after configuration or a period of no use, no transmissions have been received from the transmitters, so the first reading logged on a pulse count channel will be meaningless. If you want the first recorded value to be meaningful, then do the following:* 

*1. Start the logger logging*

*2. Wait for at least 2 transmission intervals so that a value is definitely received from each pulse transmitter channel*

- *3. Stop logging*
- *4. Reset and restart the logger*

*The first value logged will now represent the pulses counted between the first two received transmissions.*

## *Scaling (adding Engineering Units) to the GD67/GD68*

*Ensure that the device connected to the transmitter output does not exceed 15 pulses per second and that the number of pulses does not exceed 65,000 pulses per LOGGING interval.*

### *Using Darca Plus to configure the transmitter*

In the **Squirrel Channel to Transmitter Channel Assignments** window:

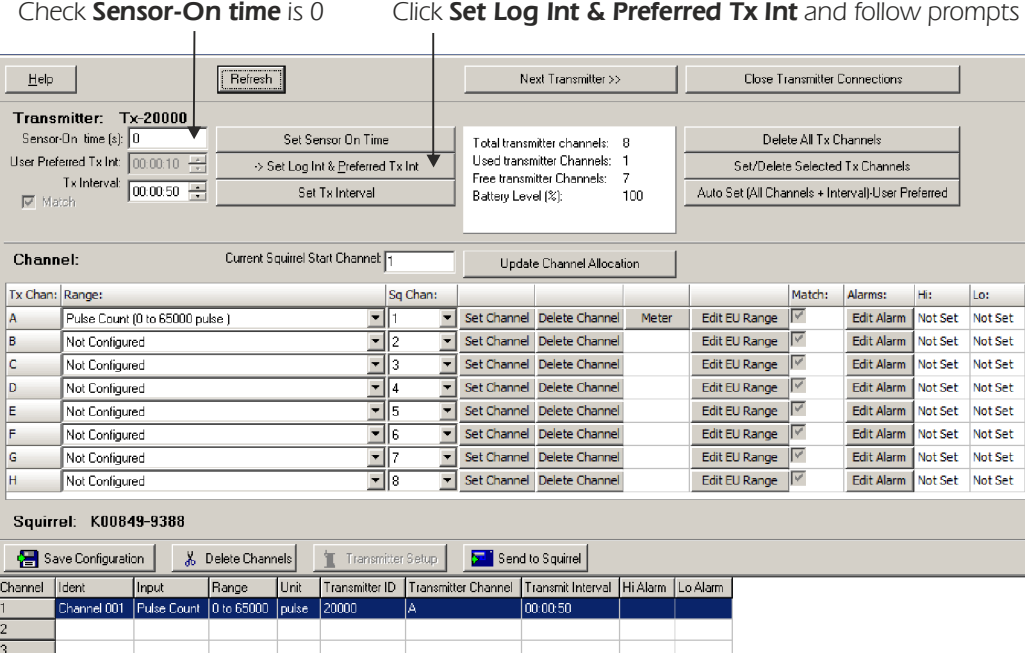

#### *How does the logger store data from pulse transmitters?*

- " *Each pulse transmitter contains a counter which counts the pulses from a connected sensor. This counter rolls over when it reaches its maximum value.*
- " *During each logging interval, the logger will receive a number of transmissions of this counter value from each pulse transmitter. These will occur at random times in order to minimise signal clashes.*
- " *When the logger reaches the end of the logging interval, it looks at the last counter value it* received from a transmitter. It compares this with the counter value from the previous logging interval and stores the difference of the two values. If the counter has rolled over during the *logging interval, it will see the newer value as lower than the previous value and will take this into account when calculcating the value to store.*
- " The value of measured pulses that the logger stores is therefore never tied to a strict time interval *as the time between transmissions is random. Over longer periods of time, however, this fact becomes irrelevant.*

### *Worked example with a PRO1TE connected to input A*

*PRO1TE is an electricity energy meter with a pulse output providing 2000 pulses*  /1000Wh. This equates to 1 pulse per 0.5Wh. 0.5 will be the value **B** in the formula *below, and one decimal point resolution is required.*

In the Squirrel Channel to Transmitter Channel Assignments window, select **EU Range (Pulse Count)** from the drop down list (ignore the units at this stage). Click Set Channel and then Edit EU Range for the appropriate transmitter

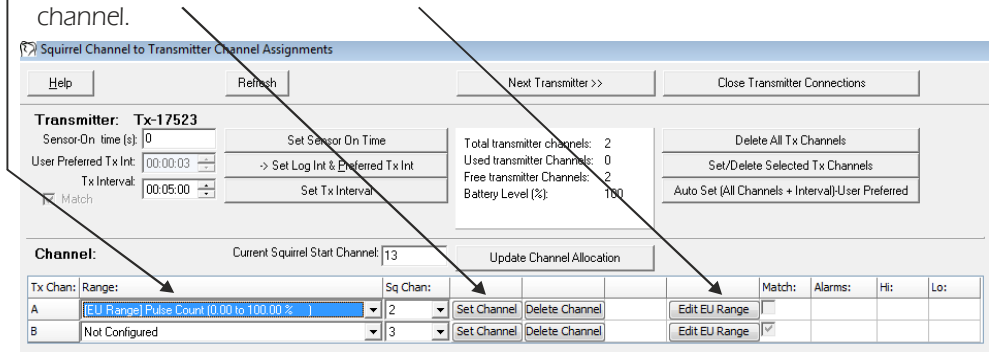

 $\overline{a}$ 

*1. Ensure Hardware*  **Range** is as shown:

*2. Set to 32500 Maximum*

**3. Leave or set Minimum** at 0

7. Check **Sample** is range as required

6. To calculate **Count Limit**, use *the formula Count Limit =*  $A / (B \times C)$ *, where:* 

 *= Maximum (32500) A*

 $B =$  Value per pulse (0.5Wh)

 *= Factor calculated from DP C*

*Position:* 

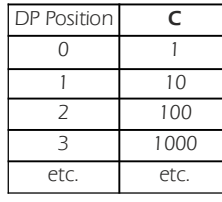

 *= 32500 / (0.5 x 10) = 6500*

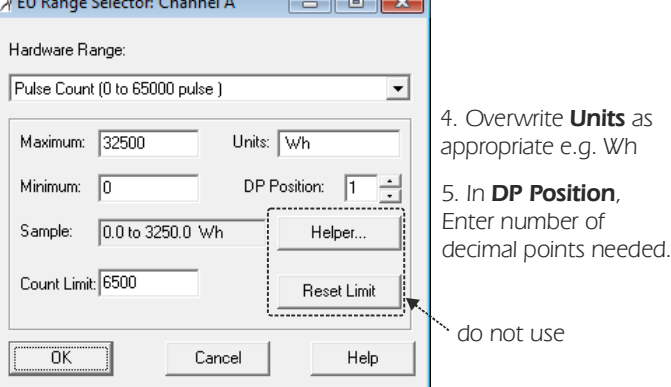

 $\overline{\phantom{a}}$ 

*Click* **OK** to close the window when you are finished.

*Note: to redo the above example with the units as kWh* instead of **Wh**:

- *The value per pulse is now 0.0005 kWh.*
- *should now be set to 4 because we*'*re DP Position The scaling everything down by 1000.*
- Thus, the **Count Limit** remains the same:

*32500 / (0.0005 x 10000) = 6500*

*Your new configuration will appear in the Squirrel Channel to Transmitter Channel window: Assignments*

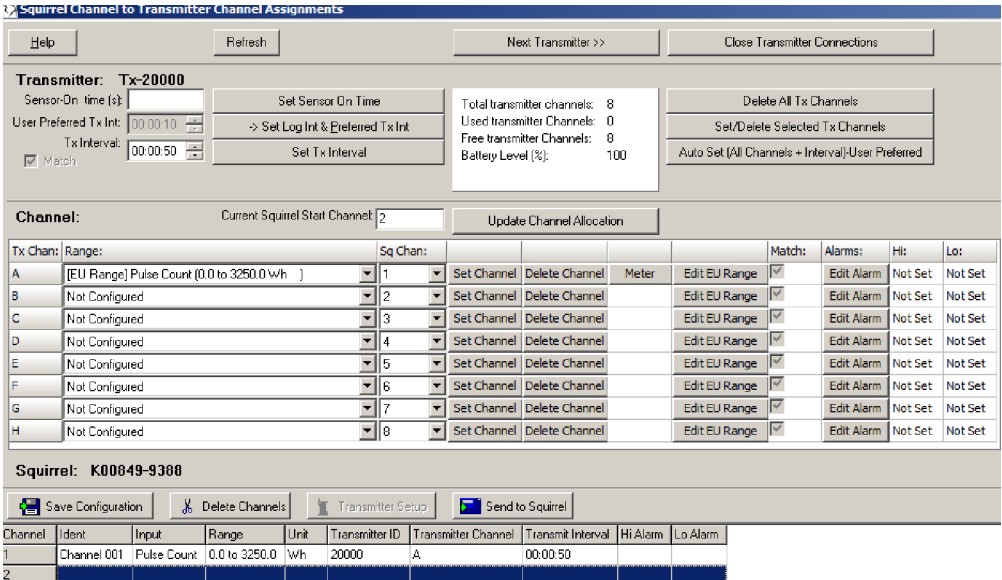

*Check that the Squirrel Channel and Tx Channel detail is as required. Click Next Transmitter to set up additional transmitter channels or Close Transmitter Connections if you have set up all the channels you require.*

### *Display*

*Not configured: Battery gas gauge only is active*

*At power up: 1. All LED segments lit for 1 second*

- *2. Firmware version installed displayed for 1 second*
- *3. Serial number displayed for 1 second*

*4. Display will then repeatedly scroll through all configured inputs displaying channel letter alongside the number of counts since last transmission\* (999 max)*

*\*Technical note: In order to prevent signal clashes, the transmission of data does not occur exactly at the Tx Interval, but randomly within a window of Tx Interval ± 5 seconds. Therefore, if you are testing the system with a regularly timed pulse, you would expect to see slight variations in the current value displayed on the transmitter.*

# Fitek

Specialist Data Loggers Eltek Ltd, 35 Barton Road, Haslingfield Cambridge, CB23 1LL, England Tel: +44 (0) 1223 872111 Fax: +44 (0) 1223 872521 email: sales@eltekdataloggers.co.uk http://www.eltekdataloggers.co.uk

*TU1036 22/01/15*